<span id="page-0-0"></span>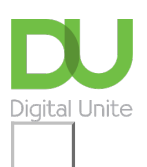

Share:  $\overline{\bowtie}$  in  $\blacktriangleright$  f  $\overline{\odot}$   $\overline{\circ}$ 

# How to get Spotify

#### **Print this [guide](javascript:void(0);)**

If you'd like to listen to a huge variety of music online through your computer, without having to download and store it, one of the best options is the music-streaming service, Spotify. Since late 2011, you need a Facebook account to sign-up.

### **You'll need:**

- a computer with access to the internet, ideally through a broadband connection
- a Facebook account.

### **Follow these step-by-step instructions to get Spotify and listen to free music online**

**Step 1:** Open a browser such as Internet Explorer.

**Step 2:** Type the following link into the address bar at the top of the screen: [www.spotify.com/uk](http://www.spotify.com/uk).

### **Step 3:** Click **Download Spotify**.

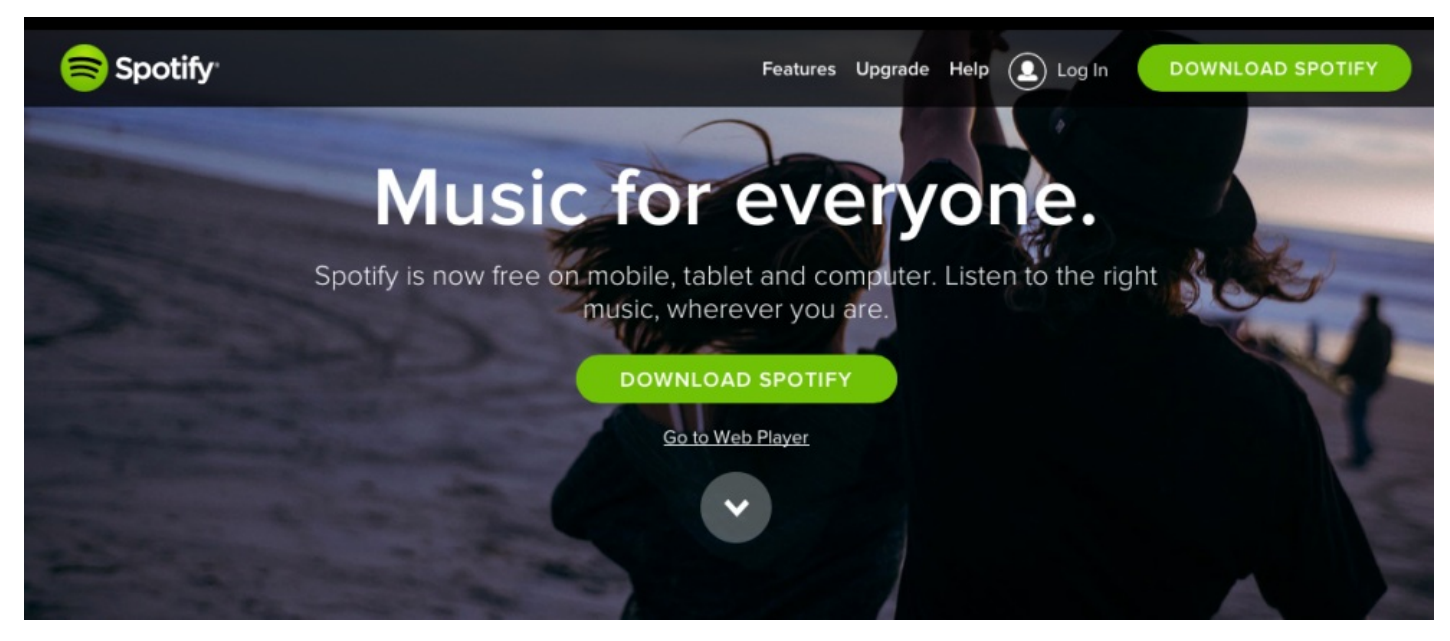

**Step 4:** A new page will open offering you the chance to 'Sign up with Facebook' or 'Sign up with your email address'. For this guide, we shall sign up with Facebook.

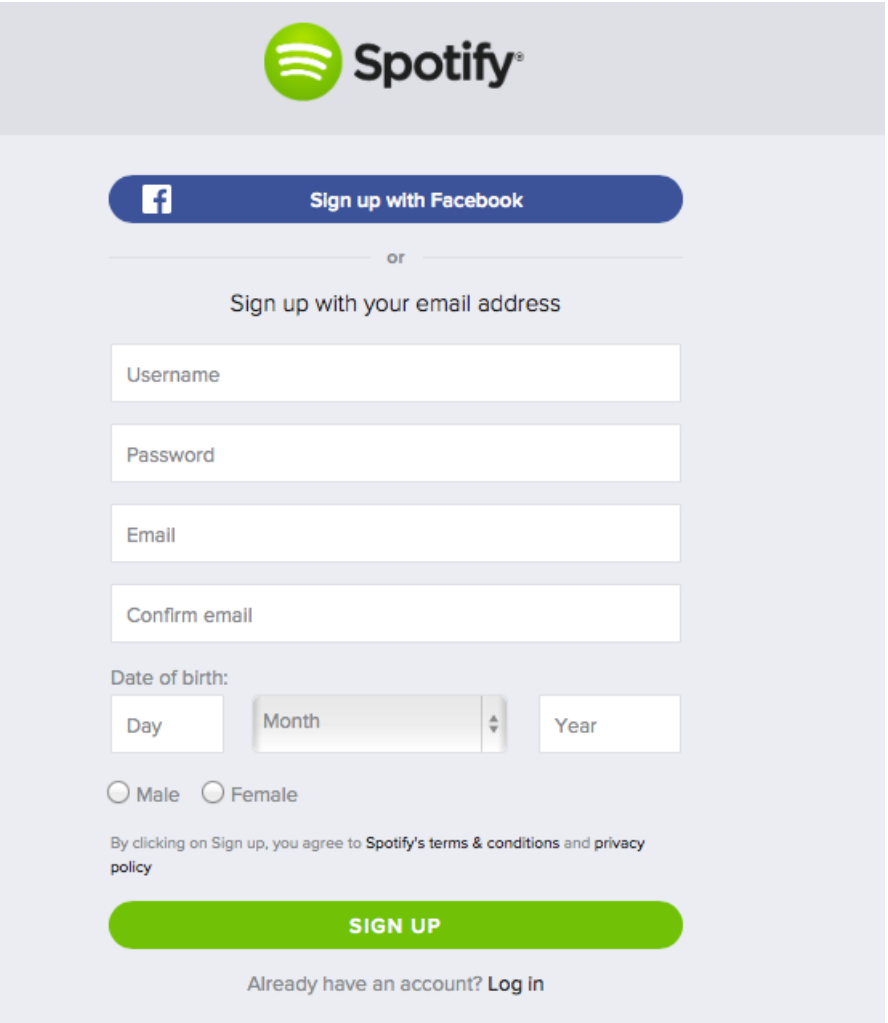

**Step 5:** A page will confirm that Spotify should begin downloading shortly.

## **Thanks for downloading Spotify**

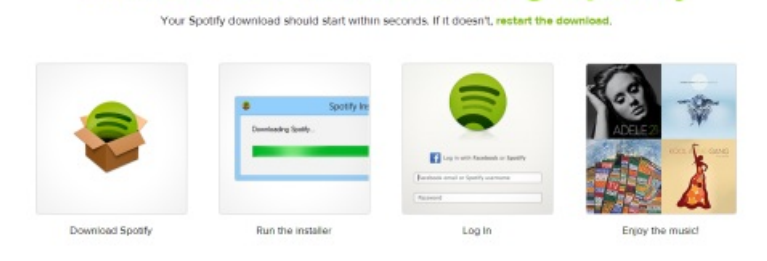

**Step 6:** A file named 'SpotifySetup.exe' will download to your computer. Browse to this (it will often be in the 'Downloads' folder) and double-click to start installing it.

**Step 7:** Depending on the version of Windows you've got and the browser you're running, you may be taken to another page where you'll need to click **Download** or a window will pop up and ask you to click **Run**. Wait a few minutes for the program to download.

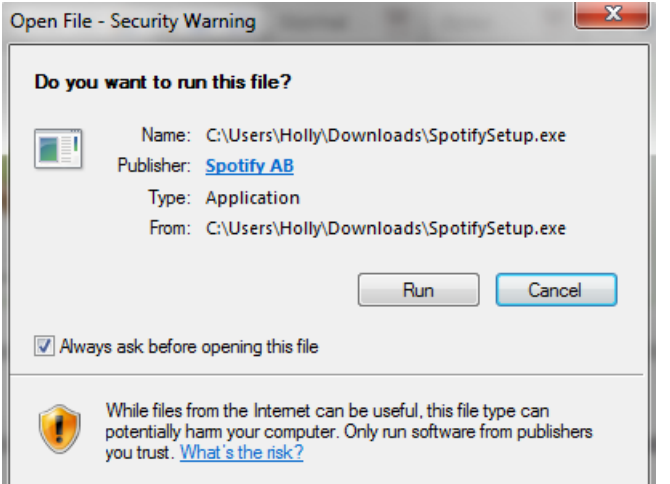

**Step 8:** Click **Run** again if asked.

**Step 9:** The Spotify Installer will begin.

**Step 10:** Spotify will open and ask you to accept the terms and conditions of using the service. When you have read them, click **I Accept**.

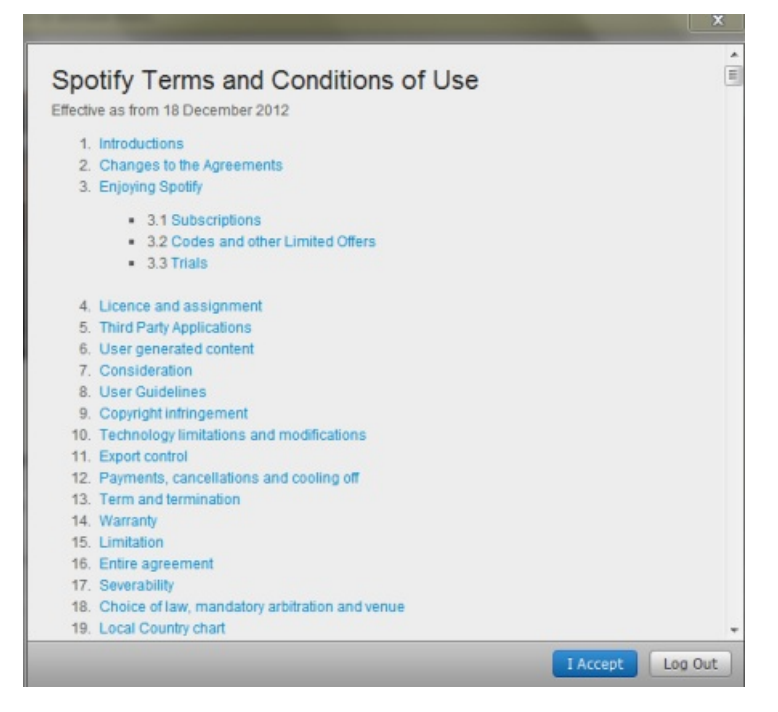

You have now installed Spotify.

**Chris Quartermaine is <sup>a</sup> Digital Unite tutor for Chester, South Wirral and north-east Wales.**

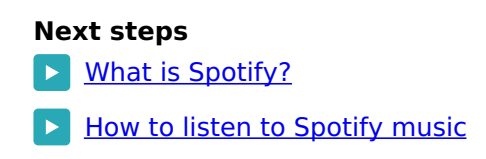

See what our learning courses are like

**Try our free "Digital [Essentials"](https://www.digitalunite.com/dcn-courses-try-one-free) course**

Digital Unite

**8** [0800](tel:0800%20228%209272) 228 9272

[du@digitalunite.com](mailto:du@digitalunite.com)

Get in [touch](https://www.digitalunite.com/get-touch)

**[Privacy](https://www.digitalunite.com/our-privacy-policy) policy** 

[Terms](https://www.digitalunite.com/terms-use) of use

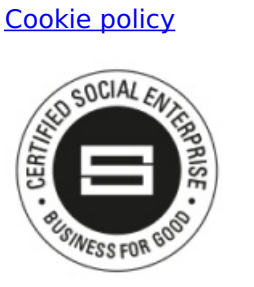

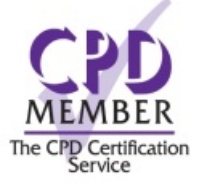

Our learning platforms

Digital [Champions](https://www.digitalchampionsnetwork.com) Network

**[Inspire](https://www.digitalinspire.co.uk)** 

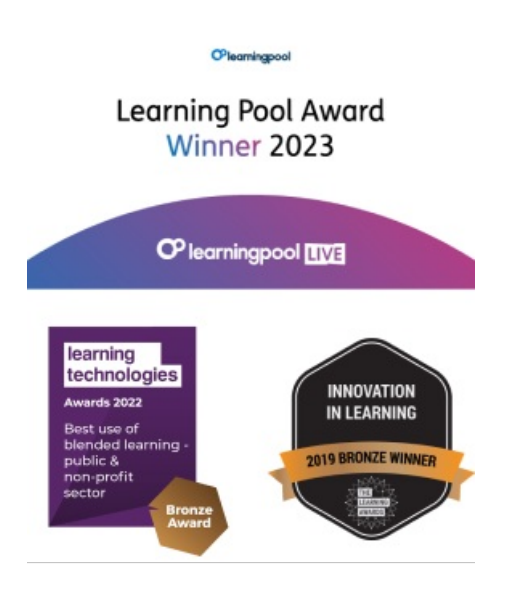

Our newsletter

Research, resources, insights and offers.